以下、2点のマスタ.csvを変更している場合は、アンインストール前にファイルの バックアップ(退避)をお願い致します。 バージョンアップ版をインストール後、変更点を再度修正して下さい。

【特定健診XML変換ツールの場合】  $\begin{array}{|c|c|c|c|}\hline \ \ \hline \ \ \hline \ \ \hline \ \ \hline \end{array}$   $\begin{array}{|c|c|c|}\hline \ \hline \ \hline \ \ \hline \ \ \hline \end{array}$   $\begin{array}{|c|c|c|}\hline \ \hline \ \hline \ \hline \ \ \hline \end{array}$   $\begin{array}{|c|c|c|}\hline \ \hline \ \hline \ \hline \ \hline \end{array}$   $\begin{array}{|c|c|c|}\hline \ \hline \ \hline \ \hline \ \hline \end{array}$   $\begin{array}{|c|c|c|}\hline \$  $\Box$  $\times$ ファイル ホーム 共有 表示  $\sim$ 3  $\mathbb{R}$ . ■すべて選択  $\chi$  $\sqrt{}$  $\mathbf{x}_\perp$ È ÷ 4移動先 X削除 88 選択解除  $\mathbf{f}^{\text{a}}$  $W<sub>1</sub>$  $\triangleright$ 新しい プロパティ ■ コピー先▼ 車名前の変更 品 選択の切り替え B フォルダー にピン留めする クリップボード 開く 選択 整理 新規 ← → v ↑ GIS > Medical Converter > data > mst Ō Q mstの検索  $\checkmark$ 名前 更新日時 種類 ■ クイック アクセス **Da** CC\_CSV\_LAYOUT\_MST.csv 2008/04/23 8:56 Microse **OneDrive छ**ने HC\_CSV\_LAYOUT\_MST.csv 2013/03/13 17:31 Microso HC\_CSV\_LAYOUT\_MST.csv\_H25(Ver 2.00)... 2013/03/13 17:31 00)以降  $\Box$  PC 00)以前 HC\_CSV\_LAYOUT\_MST.csv\_H25(Ver 2.00)... 2013/03/13 18:30 3D オブジェクト **Ball IX CSV LAVOUT MST.** → ダウンロード **Da** OBSERVATION\_MST.csv Micr 2013/05/08 19:51 ■ デスクトップ **Da** OID\_MST.csv 2013/03/13 14:14 Micr 圖 ドキュメント **EARLY SULCSV\_LAYOUT\_N Lesy** 2008/03/21 20:24 **Micro** ■ ピクチャ 闇 ビデオ 【対象ファイル】 ♪ ミュージック OBSERVATION.CSV <sup>12</sup> Windows (C:) OID\_MST.CSV HP\_RECOVERY (D:)  $HP_$ TOOLS (E:) **■ DVD ドライブ (F:) 3 12 2020**  $\vee$   $\leq$ 8個の項目 | 2個の項目を選択 96.0KB **FEE** 

【保健指導XML変換ツールの場合】

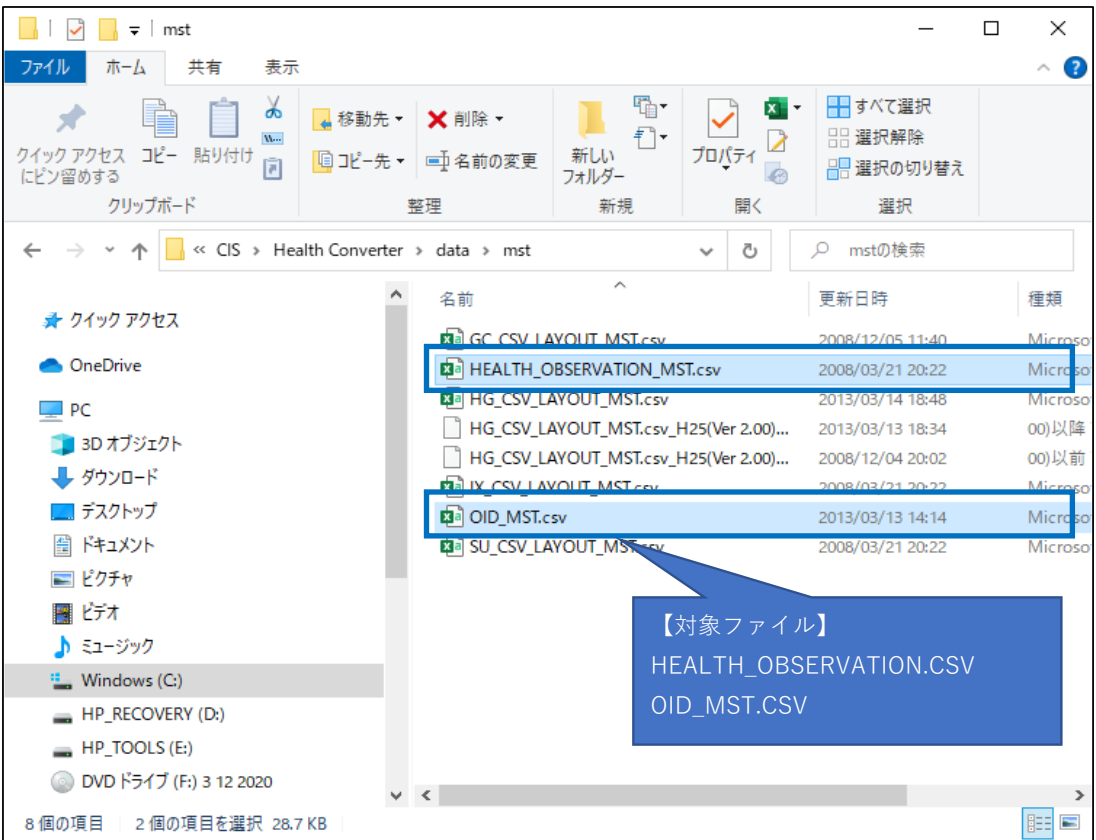